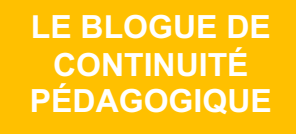

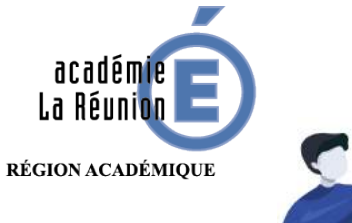

Enseignant.e : Sécuriser l'accès aux vidéos de la plateforme Youtube

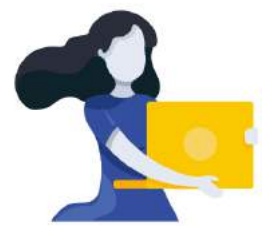

Adresse du blogue : **http://bloc-note.ac-reunion.fr/974XXXXx**

## PERMETTRE AUX PARENTS ET ELEVES DE LIRE DES VIDEOS SANS PUBLICITES NI SE RETROUVER SUR L'ESPACE OUVERT YOUTUBE PAR LA SUITE

1

Beaucoup d'enseignant(e)s souhaitent faire pointer des liens vers des vidéos présentes sur Youtube. Outre les droits d'exploitation de la production auxquels il faut accorder toute son attention, la plateforme propose des publicités inadaptées puis en fin de visionnage des suggestions d'autres vidéos qui sortent très vite du cadre pédagogique, adapté à l'élève. Une solution permet autant que possible de gommer ces freins.

- Se rendre sur Youtube pour sélectionner la vidéo à montrer (A)
- Copier le lien affiché dans le navigateur  $(B)$

Ce tutoriel a été élaboré avec l'aide et la participation des ERUN et CPC N de l'Académie de La Réunion.

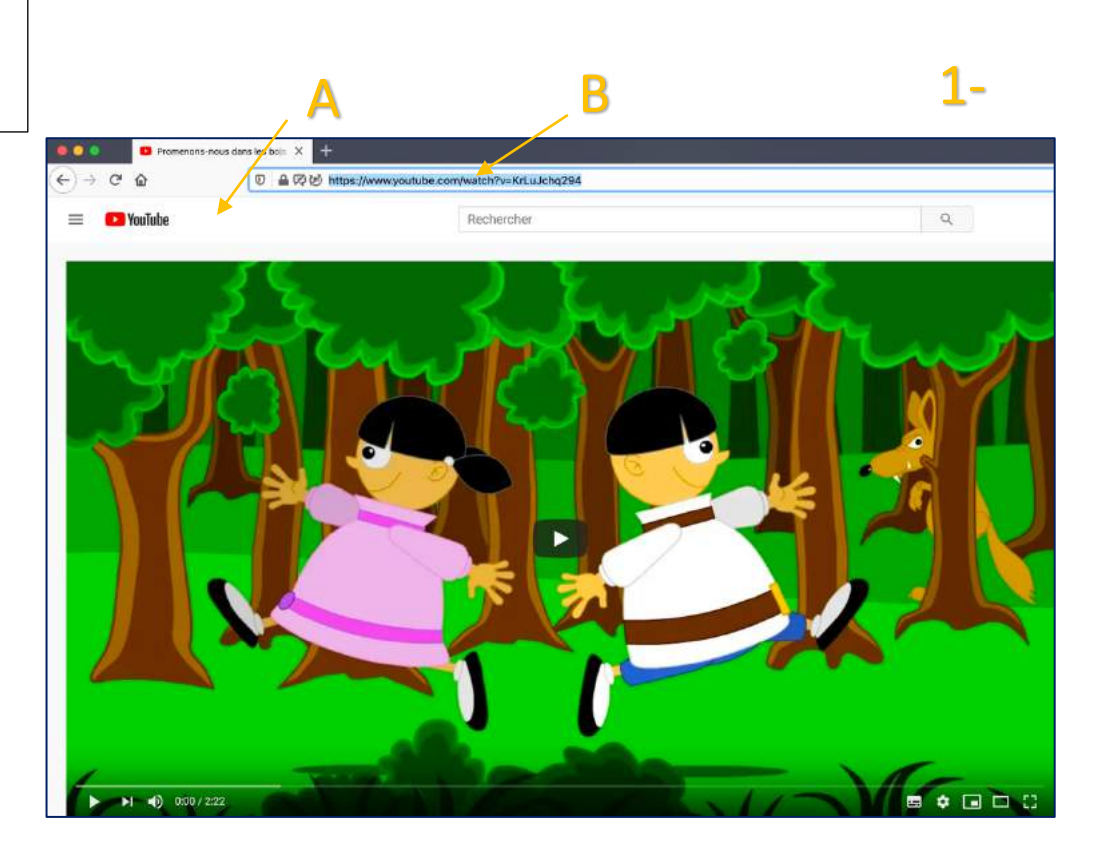

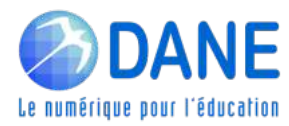

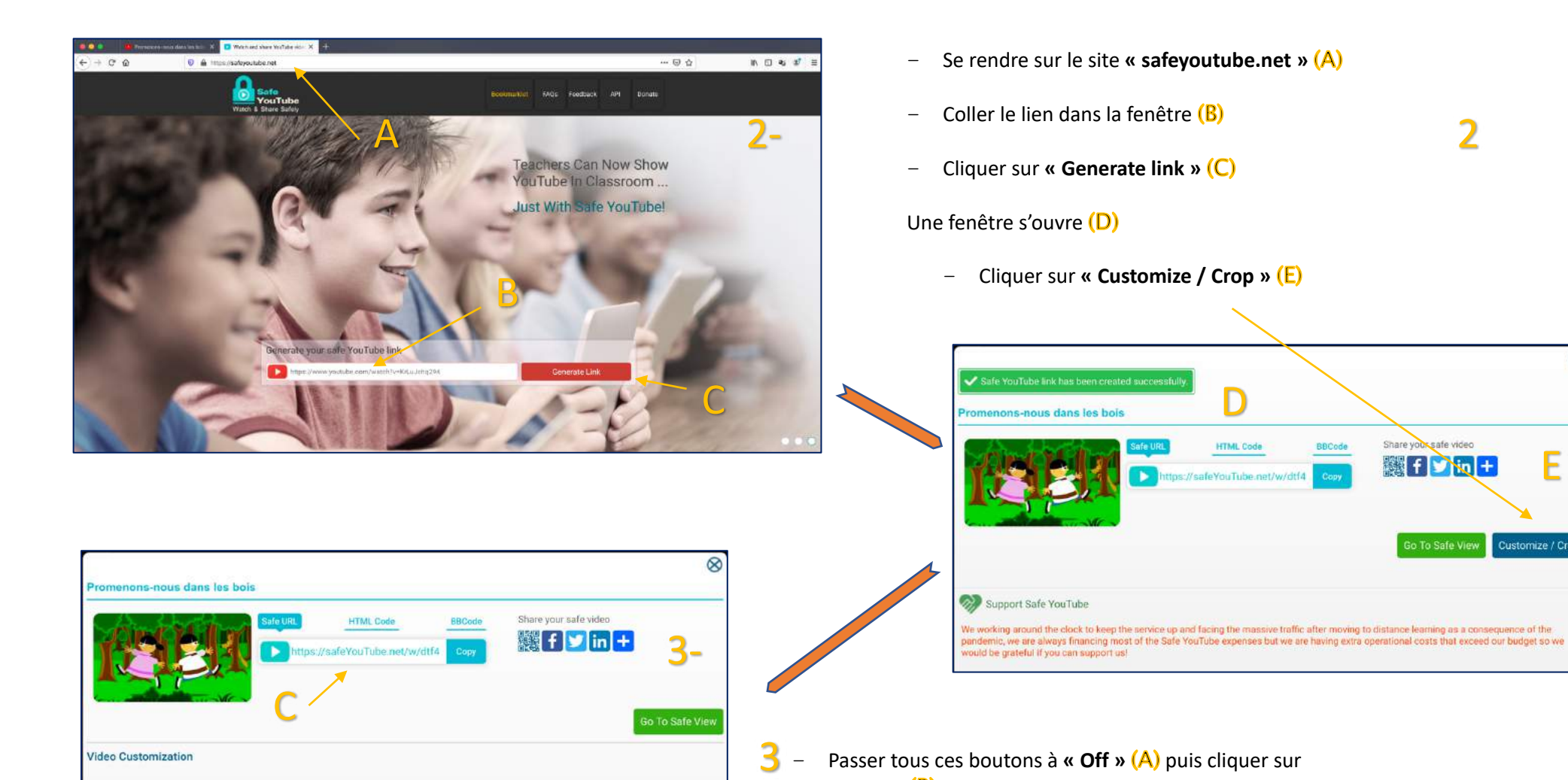

A

**Enable Sharing Buttons** 

Auto Start

.<br>We working around the clock to keep the service up and facing the massive traffic after moving to distance learning as a consequence of the<br>pandemic, we are always financing most of the Safe YouTube expenses but we are h

B

Enable Download Button

Cance

Play Length Full - Crop

Passer tous ces boutons à « Off » (A) puis cliquer sur **« Save »**

D

**HTML** Code

afeVouTube.ni

BBCode

Récupérer la nouvelle URL (C)

En copiant ce lien sur une page du blogue ou en le transmettant par messagerie, le « visionneur » accèdera à une vidéo débarrassée des publicités et suggestions malvenues.

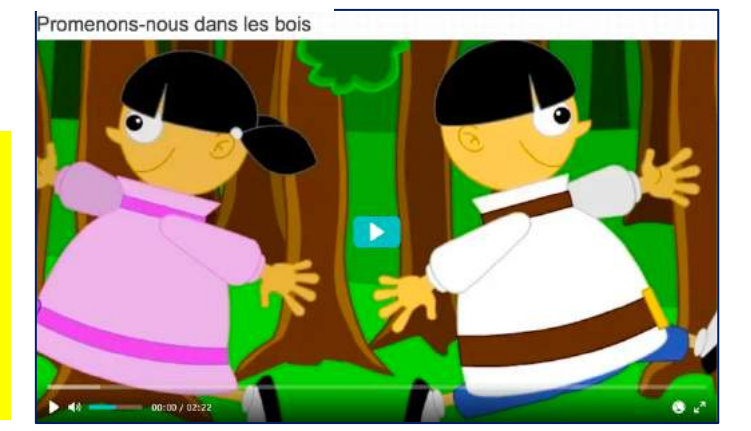

E

Customize / Crop

Share your safe video

**图f** hq +

 $\otimes$ 

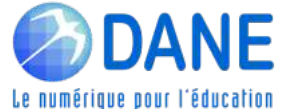

**Video Customization** 

**Background Theme** 

Promenons-nous dans les bois

Support Safe YouTube

would be grateful if you can support us!

Video Title